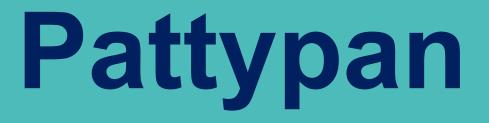

# Commons: mass upload tool

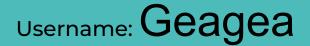

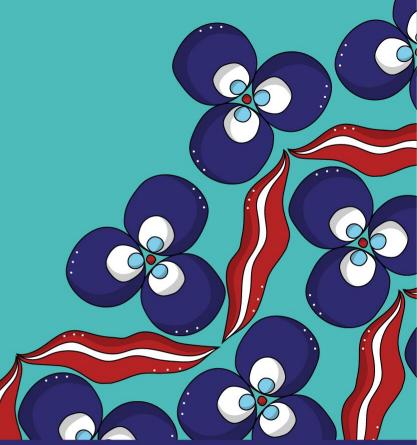

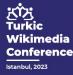

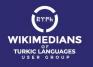

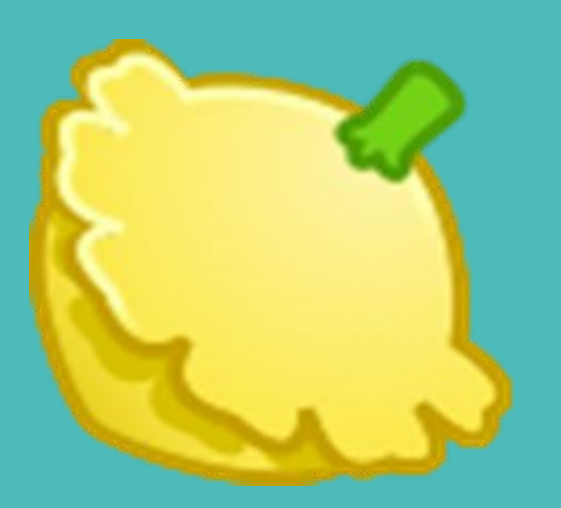

రోడి Turkic Wikimedia Conference

# Pattypan

# Link: Commons:Pattypan

Commons tool that allows you to upload a large amount of media files to Commons, using Excel file to manage the data (descriptions, author, etc.)

# patypan

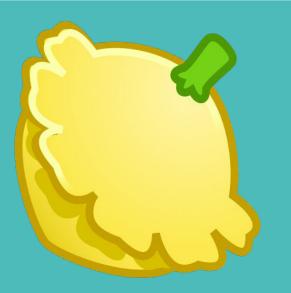

がろ Turkic Wikimedia Conference

# Pattypan

Start working

- Save your photographs in one specific folder in your computer (no other files in the same folder).

- Download the tool and open the jar file (kind of a zip file) and activate the file.

- Pattypan uses the Java Runtime Environment (JRE). So Java is required.

- Open file: pattypan.jar - java -Duser.language=en -jar pattypan.jar the path may be needed her. You can create bat file:

cd C:\Program Files\javafx-sdk-17.0.1\

java --module-path "C:\Program Files\javafx-sdk-17.0.1\lib" --add-modules javafx.web -jar "C:\Program Files\javafx-sdk-17.0.1\pattypan.jar"

See also: https://commons.wikimedia.org/wiki/Commons:Pattypan/Simple\_manual

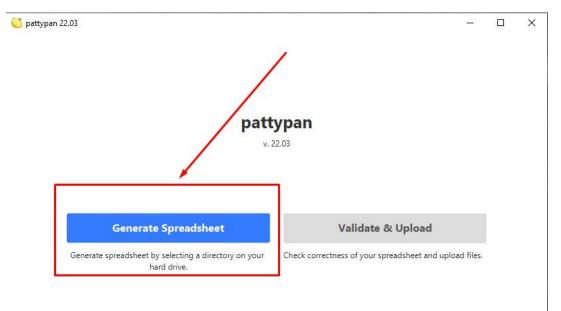

2023 // Pawel Marynowski

Found bug? Report it! • Log file

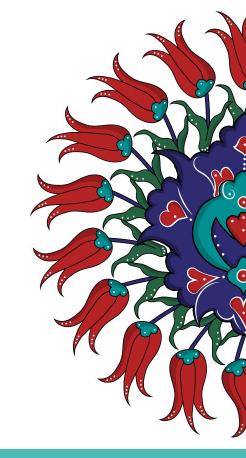

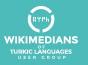

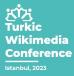

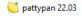

– 🗆 X

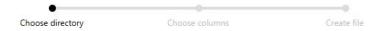

Select directory which contains files, that will be described in spreadsheet. Click "Browse" to select directory.

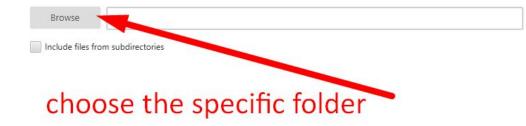

| Back |  |
|------|--|
|      |  |

Next

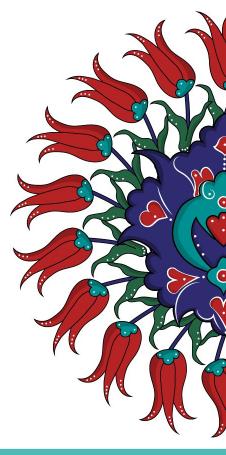

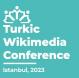

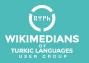

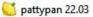

# A. number of files (automatically)

B. More option to choose also subfolders

|                              | •                             |                                          | 0                       |
|------------------------------|-------------------------------|------------------------------------------|-------------------------|
| Ch                           | oose directory                | Choose columns                           | Create file             |
| ect directory whic           | h contains files, that will b | e described in spreadsheet. Click "Brows | e" to select directory. |
|                              |                               |                                          | ,                       |
|                              |                               |                                          |                         |
| Browse                       | C:\Users\User\Deskto          | p\work\Files\XXX\GGG\FFF\NASI\NAS        | 12                      |
| Browse<br>Include files from |                               | p\work\Files\XXX\GGG\FFF\NASI\NAS        | 12                      |
|                              |                               | p\work\Files\XXX\GGG\FFF\NASI\NAS        | 12                      |

Back

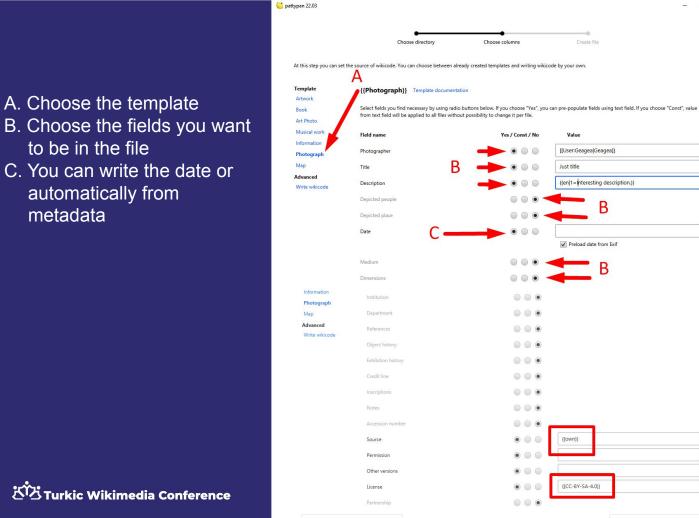

metadata

Back

Next

\_

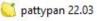

- Automatic file name. You Α. can change it
- Push 'Create File' Β.
- C. Push 'Open file' to generate EXCEL file

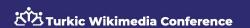

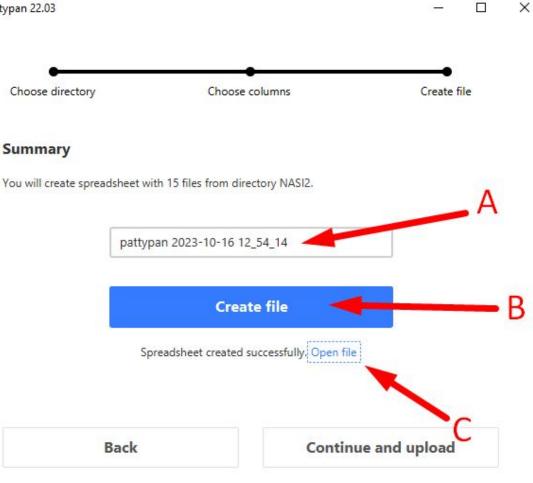

| A                                                                     | В         | С                      | D          | E                                 | F                | G       | HI                        | J                | K          |
|-----------------------------------------------------------------------|-----------|------------------------|------------|-----------------------------------|------------------|---------|---------------------------|------------------|------------|
| path                                                                  | name      | photographer           | title      | description                       | date             | source  | permission other_versions | license          | categories |
| C:\Users\User\Desktop\work\Files\XXX\GGG\FFF\NASI\NASI2\KBG_GP001.jpg | KBG_GPO01 | [[User:Geagea Geagea]] | Just title | {{en 1=Interesting description.}} | 2023-10-11 13:55 | {{own}} |                           | {{CC-BY-SA-4.0}} |            |
| C:\Users\User\Desktop\work\Files\XXX\GGG\FFF\NASI\NASI2\KBG_GP002.jpg | KBG_GPO02 | [[User:Geagea Geagea]] | Just title | {{en 1=Interesting description.}} | 2023-10-11 14:05 | {{own}} |                           | {{CC-BY-SA-4.0}} |            |
| C:\Users\User\Desktop\work\Files\XXX\GGG\FFF\NASI\NASI2\KBG_GP003.jpg | KBG_GP003 | [[User:Geagea Geagea]] | Just title | {{en 1=Interesting description.}} | 2023-10-11 14:10 | {{own}} |                           | {{CC-BY-SA-4.0}} |            |
| C:\Users\User\Desktop\work\Files\XXX\GGG\FFF\NASI\NASI2\KBG_GP004.jpg | KBG_GP004 | [[User:Geagea Geagea]] | Just title | {{en 1=Interesting description.}} | 2023-10-11 14:20 | {{own}} |                           | {{CC-BY-SA-4.0}} |            |
| C:\Users\User\Desktop\work\Files\XXX\GGG\FFF\NASI\NASI2\KBG_GP005.jpg | KBG_GP005 | [[User:Geagea Geagea]] | Just title | {{en 1=Interesting description.}} | 2023-10-11 14:25 | {{own}} |                           | {{CC-BY-SA-4.0}} |            |
| C:\Users\User\Desktop\work\Files\XXX\GGG\FFF\NASI\NASI2\KBG GP006.jpg | KBG GPO06 | [[User:Geagea Geagea]] | Just title | {{en 1=Interesting description.}} | 2023-10-11 14:28 | {{own}} |                           | {{CC-BY-SA-4.0}} |            |
| C:\Users\User\Desktop\work\Files\XXX\GGG\FFF\NASI\NASI2\KBG_GP007.jpg | KBG_GPO07 | [[User:Geagea Geagea]] | Just title | {{en 1=Interesting description.}} | 2023-10-12 11:28 | {{own}} |                           | {{CC-BY-SA-4.0}} |            |
| C:\Users\User\Desktop\work\Files\XXX\GGG\FFF\NASI\NASI2\KBG_GP008.jpg | KBG_GP008 | [[User:Geagea Geagea]] | Just title | {{en 1=Interesting description.}} | 2023-10-12 13:08 | {{own}} |                           | {{CC-BY-SA-4.0}} |            |
| C:\Users\User\Desktop\work\Files\XXX\GGG\FFF\NASI\NASI2\KBG_GP009.jpg | KBG_GPO09 | [[User:Geagea Geagea]] | Just title | {{en 1=Interesting description.}} | 2023-10-12 13:12 | {{own}} |                           | {{CC-BY-SA-4.0}} |            |
| C:\Users\User\Desktop\work\Files\XXX\GGG\FFF\NASI\NASI2\KBG_GPO10.jpg | KBG GPO10 | [[User:Geagea Geagea]] | Just title | {{en 1=Interesting description.}} | 2023-10-12 15:13 | {{own}} |                           | {{CC-BY-SA-4.0}} |            |
| C:\Users\User\Desktop\work\Files\XXX\GGG\FFF\NASI\NASI2\KBG_GPO11.jpg | KBG GPO11 | [[User:Geagea Geagea]] | Just title | {{en 1=Interesting description.}} | 2023-10-12 13:13 | {{own}} |                           | {{CC-BY-SA-4.0}} |            |
| C:\Users\User\Desktop\work\Files\XXX\GGG\FFF\NASI\NASI2\KBG_GP012.jpg | KBG_GPO12 | [[User:Geagea Geagea]] | Just title | {{en 1=Interesting description.}} | 2023-10-12 15:56 | {{own}} |                           | {{CC-BY-SA-4.0}} |            |
| C:\Users\User\Desktop\work\Files\XXX\GGG\FFF\NASI\NASI2\KBG GP013.jpg | KBG GPO13 | [[User:Geagea Geagea]] | Just title | {{en 1=Interesting description.}} | 2023-10-12 15:03 | {{own}} |                           | {{CC-BY-SA-4.0}} |            |
| C:\Users\User\Desktop\work\Files\XXX\GGG\FFF\NASI\NASI2\KBG_GP014.jpg | KBG_GPO14 | [[User:Geagea Geagea]] | Just title | {{en 1=Interesting description.}} | 2023-10-11 16:55 | {{own}} |                           | {{CC-BY-SA-4.0}} |            |
| C:\Users\User\Desktop\work\Files\XXX\GGG\FFF\NASI\NASI2\KBG GP015.jpg | KBG GPO15 | [[User:Geagea Geagea]] | Just title | {{en 1=Interesting description.}} | 2023-10-11 17:00 | {{own}} |                           | {{CC-BY-SA-4.0}} |            |

The fields names are above. Each line is the info for each file.

You can change easily the file names as you wish.

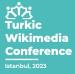

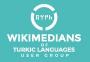

| A                                                                        | В         | C                      | D                      | F          | F                                 | G                | н       |                | I K              | I M                | N              |
|--------------------------------------------------------------------------|-----------|------------------------|------------------------|------------|-----------------------------------|------------------|---------|----------------|------------------|--------------------|----------------|
| 1 path                                                                   |           | name                   | photographer           | title      | description                       | date             | source  | permission oth | ner license      | categories         |                |
| 2 C:\Users\User\Desktop\work\Files\XXX\GGG\FFF\NASI\NASI2\KBG_GP001.jpg  | KBG GPO01 | Be'eri (KBG GPO01).jpg | [[User:Geagea Geagea]] | Just title | {{en 1=Interesting description.}} | 2023-10-11 13:55 | {{own}} |                | {{CC-BY-SA-4.0}} | Be'eri;Photographs | by Kobi Gideon |
| 3 C:\Users\User\Desktop\work\Files\XXX\GGG\FFF\NASI\NASI2\KBG_GP002.jpg  | KBG_GPO02 | Be'eri (KBG_GPO02).jpg | [[User:Geagea Geagea]] | Just title | {{en 1=Interesting description.}} | 2023-10-11 14:05 | {{own}} |                | {{CC-BY-SA-4.0}} | Be'eri;Photographs | by Kobi Gideon |
| 4 C:\Users\User\Desktop\work\Files\XXX\GGG\FFF\NASI\NASI2\KBG_GP003.jpg  | KBG_GPO03 | Be'eri (KBG_GPO03).jpg | [[User:Geagea Geagea]] | Just title | {{en 1=Interesting description.}} | 2023-10-11 14:10 | {{own}} |                | {{CC-BY-SA-4.0}} | Be'eri;Photographs | by Kobi Gideon |
| 5 C:\Users\User\Desktop\work\Files\XXX\GGG\FFF\NASI\NASI2\KBG_GP004.jpg  | KBG GPO04 | Be'eri (KBG GPO04).jpg | [[User:Geagea Geagea]] | Just title | {{en 1=Interesting description.}} | 2023-10-11 14:20 | {{own}} |                | {{CC-BY-SA-4.0}} | Be'eri;Photographs | by Kobi Gideon |
| 6 C:\Users\User\Desktop\work\Files\XXX\GGG\FFF\NASI\NASI2\KBG_GP005.jpg  | KBG_GPO05 | Be'eri (KBG_GPO05).jpg | [[User:Geagea Geagea]] | Just title | {{en 1=Interesting description.}} | 2023-10-11 14:25 | {{own}} |                | {{CC-BY-SA-4.0}} | Be'eri;Photographs | by Kobi Gideon |
| 7 C:\Users\User\Desktop\work\Files\XXX\GGG\FFF\NASI\NASI2\KBG_GPO06.jpg  | KBG_GPO06 | Be'eri (KBG_GPO06).jpg | [[User:Geagea Geagea]] | Just title | {{en 1=Interesting description.}} | 2023-10-11 14:28 | {{own}} |                | {{CC-BY-SA-4.0}} | Be'eri;Photographs | by Kobi Gideon |
| 8 C:\Users\User\Desktop\work\Files\XXX\GGG\FFF\NASI\NASI2\KBG GP007.jpg  | KBG GPO07 | Be'eri (KBG GPO07).jpg | [[User:Geagea Geagea]] | Just title | {{en 1=Interesting description.}} | 2023-10-12 11:28 | {{own}} |                | {{CC-BY-SA-4.0}} | Be'eri;Photographs | by Kobi Gideon |
| 9 C:\Users\User\Desktop\work\Files\XXX\GGG\FFF\NASI\NASI2\KBG_GP008.jpg  | KBG_GPO08 | Be'eri (KBG_GPO08).jpg | [[User:Geagea Geagea]] | Just title | {{en 1=Interesting description.}} | 2023-10-12 13:08 | {{own}} |                | {{CC-BY-SA-4.0}} | Be'eri;Photographs | by Kobi Gideon |
| 10 C:\Users\User\Desktop\work\Files\XXX\GGG\FFF\NASI\NASI2\KBG_GP009.jpg | KBG GPO09 | Be'eri (KBG_GPO09).jpg | [[User:Geagea Geagea]] | Just title | {{en 1=Interesting description.}} | 2023-10-12 13:12 | {{own}} |                | {{CC-BY-SA-4.0}} | Be'eri;Photographs | by Kobi Gideon |
| 11 C:\Users\User\Desktop\work\Files\XXX\GGG\FFF\NASI\NASI2\KBG GPO10.jpg | KBG GPO10 | Be'eri (KBG GPO10).jpg | [[User:Geagea Geagea]] | Just title | {{en 1=Interesting description.}} | 2023-10-12 15:13 | {{own}} |                | {{CC-BY-SA-4.0}} | Be'eri;Photographs | by Kobi Gideon |
| 12 C:\Users\User\Desktop\work\Files\XXX\GGG\FFF\NASI\NASI2\KBG_GPO11.jpg | KBG_GPO11 | Be'eri (KBG_GPO11).jpg | [[User:Geagea Geagea]] | Just title | {{en 1=Interesting description.}} | 2023-10-12 13:13 | {{own}} |                | {{CC-BY-SA-4.0}} | Be'eri;Photographs | by Kobi Gideon |
| 13 C:\Users\User\Desktop\work\Files\XXX\GGG\FFF\NASI\NASI2\KBG_GPO12.jpg | KBG GPO12 | Be'eri (KBG_GPO12).jpg | [[User:Geagea Geagea]] | Just title | {{en 1=Interesting description.}} | 2023-10-12 15:56 | {{own}} |                | {{CC-BY-SA-4.0}} | Be'eri;Photographs | by Kobi Gideon |
| 14 C:\Users\User\Desktop\work\Files\XXX\GGG\FFF\NASI\NASI2\KBG GPO13.jpg | KBG GP013 | Be'eri (KBG GPO13).jpg | [[User:Geagea Geagea]] | Just title | {{en 1=Interesting description.}} | 2023-10-12 15:03 | {{own}} |                | {{CC-BY-SA-4.0}} | Be'eri;Photographs | by Kobi Gideon |
| 15 C:\Users\User\Desktop\work\Files\XXX\GGG\FFF\NASI\NASI2\KBG_GPO14.jpg | KBG_GPO14 | Be'eri (KBG_GPO14).jpg | [[User:Geagea Geagea]] | Just title | {{en 1=Interesting description.}} | 2023-10-11 16:55 | {{own}} |                | {{CC-BY-SA-4.0}} | Be'eri;Photographs | by Kobi Gideon |
| 16 C:\Users\User\Desktop\work\Files\XXX\GGG\FFF\NASI\NASI2\KBG_GPO15 ing | KBG GP015 | Be'eri (KBG_GP015) ing | [[User:GeagealGeagea]] | Just title | {en[1=Interesting description }]  | 2023-10-11 17:00 | {{own}} |                | (CC-BY-SA-4 0)   | Be'eri Photographs | by Kobi Gideon |

This is the EXCEL file after my modification. As can you see the file name changed using formula. It can be changed also manually. You can add categories as you wish. The separator is ";". In this file for example there are two categories - Be'eri;Photographs by Kobi Gideon.

After the modifications please don't forget to save the file.

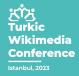

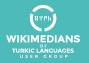

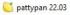

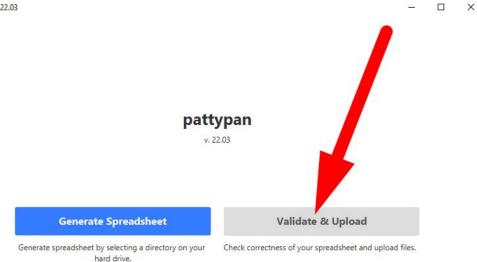

2023 // Pawel Marynowski
Found bug? Report it! • Log file

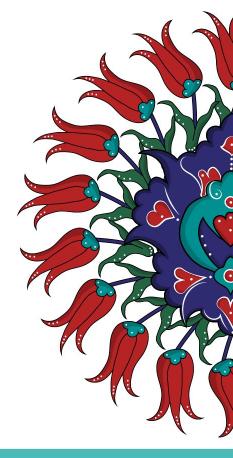

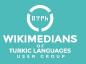

だけ Turkic Wikimedia Conference Istanbul, 2023

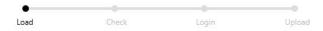

Choose spreadsheet with data of files ready to upload. Click "Browse" to select file.

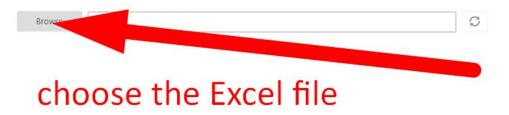

Back

Next

×

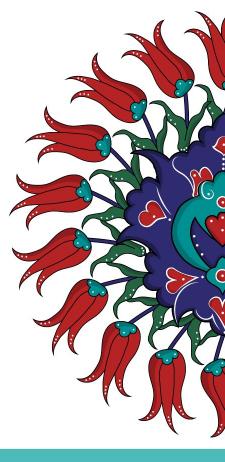

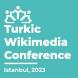

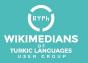

C pattypan 22.03

Coad
 Check
 Login
 Upload

## Don't be excited about the warnings. They just saying that you did not added values to fields 'permission' and 'other versions'. Push the 'Next' button

Choose spreadsheet with data of files ready to upload. Click "Browse" to select file.

| Browse          | C:\Users\User\Desktop\work\Files\XXX\GGG\FFF\NASI\NASI2\pattypan 2023-10-16 12_54_14.xls | C |  |
|-----------------|------------------------------------------------------------------------------------------|---|--|
| Summary         |                                                                                          |   |  |
| 15 files loaded | auccessfully                                                                             |   |  |
| 0 errors        |                                                                                          |   |  |
| 15 warnings     |                                                                                          |   |  |

Be'eri (KBG\_GPO01)jpg (C:\Users\User\Desktop\work\Files\XXX\GGG\FFF\NAS\NASI2\KBG\_GPO01,jpg) empty values for permission, other\_versions Be'eri (KBG\_GPO02)jpg (C:\Users\User\Desktop\work\Files\XXX\GGG\FFF\NAS\NASI2\KBG\_GPO02,jpg): empty values for permission, other\_versions Be'eri (KBG\_GPO03)jpg (C:\Users\User\Desktop\work\Files\XXX\GGG\FFF\NAS\NASI2\KBG\_GPO02,jpg): empty values for permission, other\_versions Be'eri (KBG\_GPO03)jpg (C:\Users\User\Desktop\work\Files\XXX\GGG\FFF\NAS\NASI2\KBG\_GPO02,jpg): empty values for permission, other\_versions Be'eri (KBG\_GPO03)jpg (C:\Users\User\Desktop\work\Files\XXX\GGG\FFF\NAS\NASI2\KBG\_GPO05,jpg): empty values for permission, other\_versions Be'eri (KBG\_GPO06)jpg (C:\Users\User\Desktop\work\Files\XXX\GGG\FFF\NAS\NASI2\KBG\_GPO05,jpg): empty values for permission, other\_versions Be'eri (KBG\_GPO06)jpg (C:\Users\User\Desktop\work\Files\XXX\GGG\FFF\NAS\NASI2\KBG\_GPO05,jpg): empty values for permission, other\_versions Be'eri (KBG\_GPO06)jpg (C:\Users\User\Desktop\work\Files\XXX\GGG\FFF\NAS\NASI2\KBG\_GPO07,jpg): empty values for permission, other\_versions Be'eri (KBG\_GPO08)jpg (C:\Users\User\Desktop\work\Files\XXX\GGG\FFF\NAS\NASI2\KBG\_GPO07,jpg): empty values for permission, other\_versions Be'eri (KBG\_GPO08)jpg (C:\Users\User\Desktop\work\Files\XXX\GGG\FFF\NAS\NASI2\KBG\_GPO07,jpg): empty values for permission, other\_versions Be'eri (KBG\_GPO09)jpg (C:\Users\User\Desktop\work\Files\XXX\GGG\FFF\NAS\NASI2\KBG\_GPO09,jpg): empty values for permission, other\_versions Be'eri (KBG\_GPO10)jpg (C:\Users\User\Desktop\work\Files\XXX\GGG\FFF\NAS\NASI2\KBG\_GPO11,jpg): empty values for permission, other\_versions Be'eri (KBG\_GPO11)jpg (C:\Users\User\Desktop\work\Files\XXX\GGG\FFF\NAS\NASI2\KBG\_GPO11,jpg): empty values for permission, other\_versions Be'eri (KBG\_GPO11,jpg (C:\Users\User\Desktop\work\Files\XXX\GGG\FFF\NAS\NASI2\KBG\_GPO11,jpg): empty values for permission, other\_versions Be'eri (KBG\_GPO13,jpg (C:\Users\User\Desktop\work\Files\XXX\GGG\FFF\NAS\NASI2\KBG\_GPO11,jpg): empty values for perm

Back

Next

You can check the info. And also push the 'Preview' button

Be'eri (KBG\_GPO01).jpg Be'eri (KBG\_GPO02).jpg Be'eri (KBG\_GPO03).jpg Be'eri (KBG\_GPO03).jpg Be'eri (KBG\_GPO05).jpg Be'eri (KBG\_GPO05).jpg Be'eri (KBG\_GPO09).jpg Be'eri (KBG\_GPO09).jpg Be'eri (KBG\_GPO10).jpg Be'eri (KBG\_GPO11).jpg Be'eri (KBG\_GPO13).jpg Be'eri (KBG\_GPO13).jpg Be'eri (KBG\_GPO13).jpg Be'eri (KBG\_GPO13).jpg

pattypan 22.03

#### Be'eri (KBG\_GPO01).jpg

Preview

Click on each link below to see preview of description, that will be uploaded.

Load

C:\Users\User\Desktop\work\Files\XXX\GGG\FFF\NASI\NASI2\KBG\_GPO01.jpg

Check

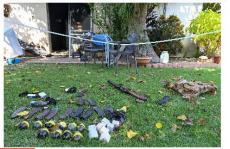

=={(int:filedesc)}==
({Photographer = [[User:Geagea|Geagea]]
title = Just title
|description = {{en|1=Interesting description.}}
depicted people =
|depicted place =
|date = 2023-10-11 13:55
|medium =
|dimensions =
|institution =
|department =
|references =
|object history =

Back

## どび Turkic Wikimedia Conference

Next

 $\square$   $\times$ 

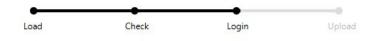

#### Please login to your upload account. Click here if you enabled two-factor authentication.

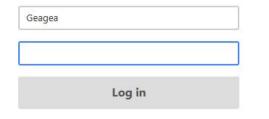

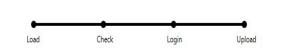

Please click "Upload" in order to upload files. You can stop upload in any time clicking "Stop" button.

| Upload | Stop |
|--------|------|
|--------|------|

## 'Log in' and 'upload'

්ථ් Turkic Wikimedia Conference

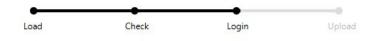

#### Please login to your upload account. Click here if you enabled two-factor authentication.

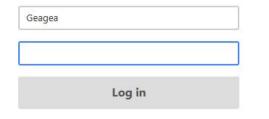

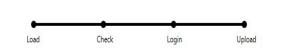

Please click "Upload" in order to upload files. You can stop upload in any time clicking "Stop" button.

| Upload | Stop |
|--------|------|
|--------|------|

## 'Log in' and 'upload'

්ථ් Turkic Wikimedia Conference

# Thank You

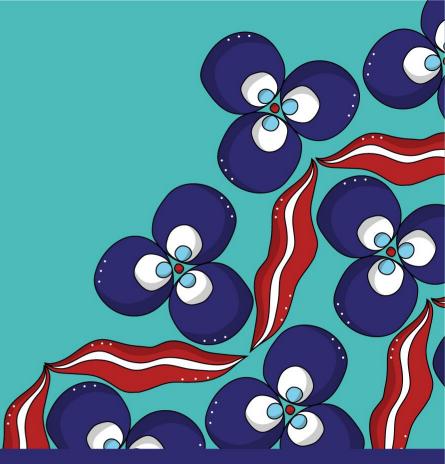

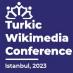

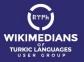